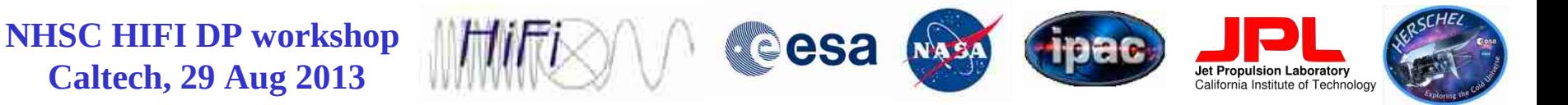

# HIPE, Data, & Scripts Installations

Adwin Boogert NHSC/IPAC, Caltech

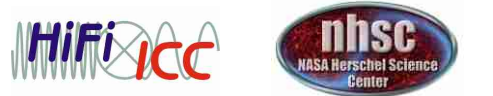

- page 1

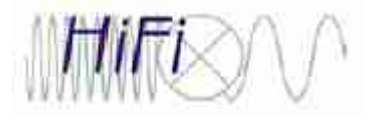

## **HIPE Installation**

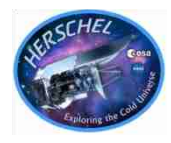

- You should have installed HIPE version 11.0 before you arrived, using instructions sent to you by email (*see also link on workshop web page*).
- If you installed the version without Java VM (for MACs this is the only option!), make sure that you have a recent version of JAVA VM 1.6 on your machine. Also, HIPE 11 is not tested for JAVA 1.7.
- To find out the difference between HIPE releases, check pull down menu Help-->What's New once you've installed HIPE.

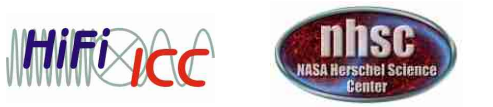

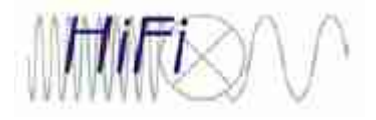

## **Data Download**

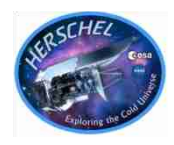

5 observations are provided for use in this workshop:

- ●1342180551: *Point Mode Load Chop Without Sky Reference*, Band 3A
- ●1342190183: *Point Mode Dual Beam Switch*, Band 1B
- ●1342181161: *Spectral Scan Dual Beam Switch*, Band 1B
- ●1342190806: *Mapping Mode Dual Beam Switch*, Band 7A
- ●1342207383: *On The Fly Map Position Switch*, Band 4B

They were reprocessed with the HIPE 11.0 pipeline using HSA 'on demand reprocessing'.

The zipped data in HSA format should have been downloaded from nhscsci.ipac.caltech.edu/workshop/DP\_Workshop\_Aug\_2013/

- page 3 After unzipping the files, the data have to be converted to the local store format and saved as pools in your *Istore* directory (by default .hcss/lstore/)--see next slides.

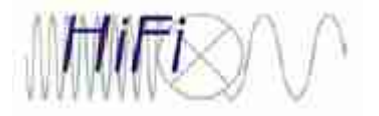

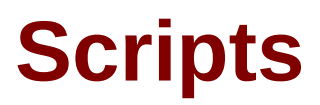

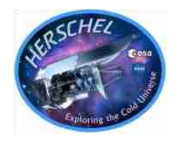

HIPE jython scripts have been prepared that will be used to: install the data and follow the demos.

The scripts can be downloaded from:

nhscsci.ipac.caltech.edu/workshop/DP\_Workshop\_Aug\_2013/

During the workshop we will put new or updated scripts there, so do check before each session.

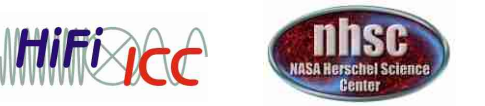

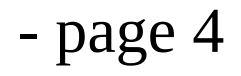

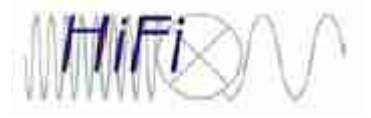

## **Put Data in Lstore Pools**

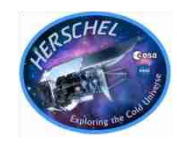

- Use instructions in script installation\_demo\_hifidpws\_aug2013.py to put the data of the unpacked zip files in 'lstore pools'.
- It will take about 10 minutes, depending on the speed of your computer and hard drive.

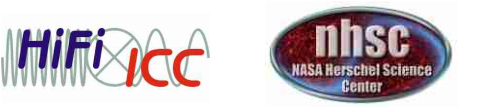

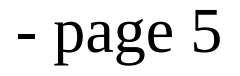

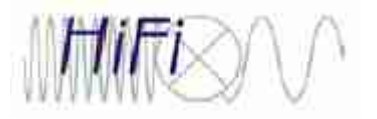

## **HSPOT Installation**

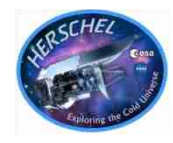

- HSPOT installation is not required for this workshop, but in general it is a good idea to use HSPOT to find out the intentions of the observer. It's also useful to visualize the location spurious features in the HIFI spectra and overlay the HIFI pointings on other maps (2MASS, IRAS, etc.).
- Installation instructions are available here: ftp://ftp.sciops.esa.int/pub/hspot/HSpot\_download.html

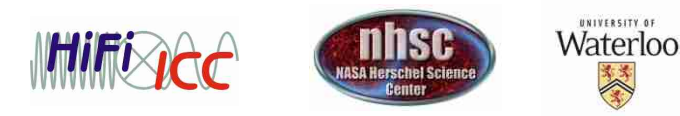

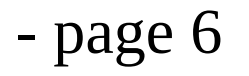

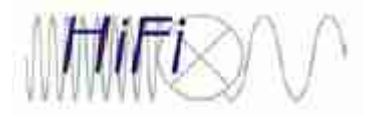

## **CASSIS Installation**

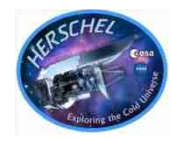

On Friday morning, Emmanuel Caux will give demos of the CASSIS line identification and analysis tool.

This software can be run as a plugin to HIPE.

If you want to be prepared for the demo, install the plugin:

Tools-->Plug-ins-->Install new plugin

Enter the address: cassis.irap.omp.eu/download/cassis\_3.4.1.jar

Takes ~20 minutes to install (mostly download time from France). Note that this could freeze your HIPE session for that long. Warning: cassis\_3.4.jar will not work with HIPE 11. Use fixed cassis\_3.4.1.jar

When it is done, restart HIPE.

Please also download the file '*CASSIS 3.4 Data & Scripts'* on this page:

cassis.irap.omp.eu/?page=documentation

- page  $7$ 

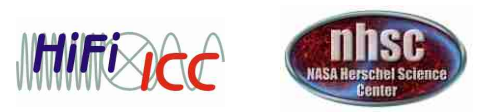